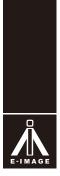

### SUPPORT YOUR IMAGE

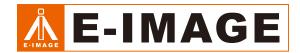

## Studio LED Panel Light EL-1250S

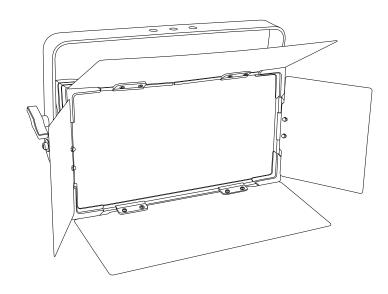

#### NINGBO EIMAGE STUDIO EQUIPMENT CO., LTD

Address:No.1230 South Cihai Rd,Luotuo Industry zone,Zhenhai,Ningbo, China.315202

 $\mathsf{Tel} : 86\text{-}0574\text{-}86590061, 86\text{-}0574\text{-}86590031$ 

Fax:0574-86590078

E-mail: sales@eimagevideo.com

Visit www.eimagevideo.com for more information

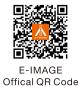

#### **Contents**

| Cautions              | 2      |
|-----------------------|--------|
| Introduction          | 3      |
| EL-1250S Size:        | 3      |
| In The Box:           | 4      |
| EL-1250S:             | 5      |
| Technical Data:       | 6      |
| Installation :        | ···· 7 |
| Customer Information: | 13     |

#### **Cautions:**

#### Thanks for purchasing E-IMAGE products.

We encourage you to read this manual carefully to familiarize all the details features before operation, some of which maybe new to you. The manual including all safety instructions, operation, maintance. Please make sure that all equipments is operated correctly to avoid any defects or damage.

- 1. Always keep this product dry. Do not use in rain or in damp conditions.
- 2. Do not disassemble. Should repairs become necessary, this product must be sent to an authorized maintenance center.
- 3. Keep out of reach of children.
- **4.** As this product do not have waterproof function, please take measures of waterproof in rainy or damp environment.
- 5. Do not use or store the product if the ambient temperature reads over 50 °C.
- 6. Do not use the flash unit in the presence of flammable gases, chemicals and other similar materials. In certain circumstance, these materials may be sensitive to the strong light emitting from this flash unit and fire or electromagnetic interference may result.
- 7. This LED light is designed for professional studio, TV station and filming using.
- 8. Please make sure the lights is under waterproof protection in raining day.
- 9. Please keep this light far from any combustible.
- 10. If the connection cables is damaged, please ask professional person to change it.

For up-to-date product information, please visit **www.eimagevideo.com** and click on the product page.

#### Introduction:

 With the idea of enegy saving and environment protection, the device use lower power loss and extremely high efficiency led. The device housing cover is made of used the new high strength heat resistance engineering plastics, with beautiful shape and smooth lines. The designing and manufacturing is in compliance with the IEC standard. The device is suitable in the large-scale theatrical performance, the theater, the performance hall, the bar, night club and so on.

The product conforms to the international standard DMXS12 agreement completely, the device can be controlled In single, and also be controlled in many units.

#### **EL-1250S Size:**

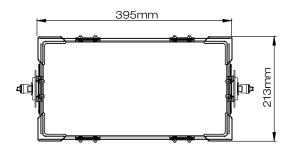

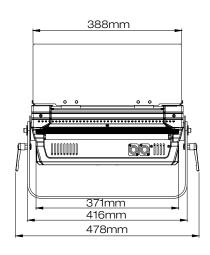

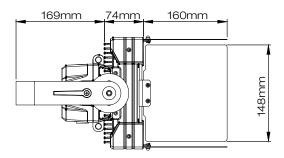

#### In The Box:

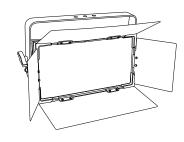

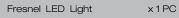

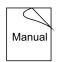

User Guide x1PC

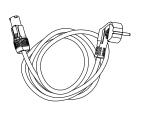

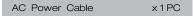

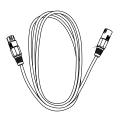

AC Power Cable x1PC

#### EL-1250S:

# 1

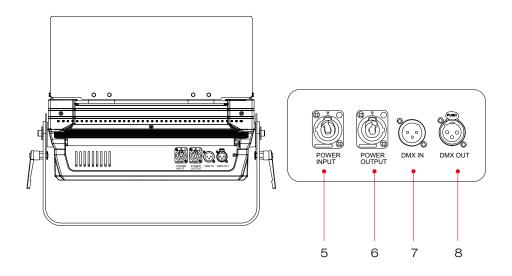

- 1. Disk Brake Handle
- 2.Barndoor
- 3.Yoke
- 4.LED Beads

- 5.Power Input
- 6.Power Output
- 7.DMX In
- 8.DMX Out

#### **Technical Data:**

| Model                       | EL-1250S                                                                   |  |  |
|-----------------------------|----------------------------------------------------------------------------|--|--|
| Power supply                | AC100V-240V,5OHz/60Hz                                                      |  |  |
| Power consumption           | 250W                                                                       |  |  |
| Lamp                        | Led 200W, white                                                            |  |  |
| Lifetime of led             | more than 50000hours                                                       |  |  |
| Color temperature           | 3200k and 5600k are available                                              |  |  |
| CRI                         | ≥95Ra                                                                      |  |  |
| Dimmer                      | 0-100% linear dimmer                                                       |  |  |
| Strobe                      | 1-20 flash per second                                                      |  |  |
| Heat                        | High quality radiator                                                      |  |  |
| Display                     | OLed display                                                               |  |  |
| Control mode                | international standard dmx512 signal, with XLR 3PIN or XLR 5PIN connectors |  |  |
| Channel mode                | 1 channel mode and 2channels mode                                          |  |  |
| Protection grade            | IP20                                                                       |  |  |
| Use environment temperature | -20 <b>°C-45°C</b>                                                         |  |  |
| Net weight                  | 8.4kg                                                                      |  |  |
| Gross weight                | 10.8kg                                                                     |  |  |
| Dimensions (LxWxH)          | 540×365×215mm                                                              |  |  |

6

#### Installation:

#### 1.Description of the keys:

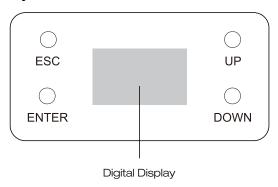

#### 2.Basic setting:

- Connect the power source, press"ESC" and the display will show DMC512 address and color temperature information.
- DMX address setting: DMX address is a DMX channel where your light starts synchronizing in the 512 channels available. By setting it up, the light will respond to any signal sent to this address.

Press "ENTER" into the main menu.

Press "UP" or "DOWN" to select [Fixture Address] and then press "ENTER" to confirm.

Press "UP" or "DOWN" to Set Address (001-511).

Press "ESC" or "ENTER" to confirm and return to previous menu.

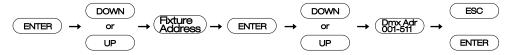

#### · Check equipment data:

Press "ENTER" into the main menu.

Press "UP" or "DOWN" to select [Information] and then press "ENTER" to confirm.

Press "UP" or "DOWN" to select [Power On Time] and then press "ENTER" to confirm.

Press "UP" or "DOWN" to select [Hours:xxxxxh] show the total working times of the light,

to select [Resetable Hours] can reset the working times of the light.

Press "ESC" or "ENTER" to confirm and return to previous menu

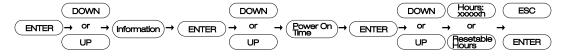

#### Installation:

Press "ENTER" into the main menu.

Press "UP" or "DOWN" to select [Information] and then press "ENTER" to confirm.

Press "UP" or "DOWN" to select [Lamp Temperature] and then press "ENTER" to confirm.

Press "UP" or "DOWN" to select [Hours:xxxxxh] show the total working times of the light.

Press "ESC" or "ENTER" to confirm and return to previous menu.

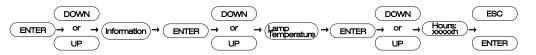

Press "ENTER" into the main menu.

Press "UP" or "DOWN" to select [Information] and then press "ENTER" to confirm.

Press "UP" or "DOWN" to select [Version] and then press "ENTER" to confirm, [Version:x.x] show the version number of the light.

Press "ESC" or "ENTER" to confirm and return to previous menu.

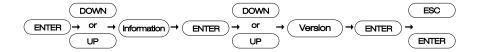

#### Display adjusting:

Press "ENTER" into the main menu.

Press "UP" or "DOWN" to select [Personality] and then press "ENTER" to confirm.

Press "UP" or "DOWN" to select [Display Adjust] and then press "ENTER" to confirm.

Press "UP" or "DOWN" to select [Display Turned] and then press "ENTER" to confirm.

Press"UP"or"DOWN"to select [OFF] the display information show in normal direction, to select [ON] the display information turn to the opposite direction.

Press "ENTER" to confirm and return to previous menu

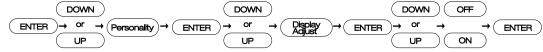

#### Installation:

#### Language setting:

Press "ENTER" into the main menu.

Press "UP" or "DOWN" to select [Personality] and then press "ENTER" to confirm.

Press "UP" or "DOWN" to select [Display Adjust] and then press "ENTER" to confirm.

Press "UP" or "DOWN" to select [Select Language] and then press "ENTER" to confirm.

Press "UP" or "DOWN" to select [English] the menu shows in English; to select [Chinese] the menu shows in Chinese.

Press "ESC" or "ENTER" to confirm and return to previous menu.

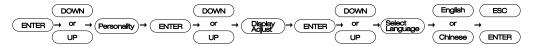

#### • DMX channel setting:

Press "ENTER" into the main menu.

Press "UP" or "DOWN" to select [Personality] and then press "ENTER" to confirm.

Press "UP" or "DOWN" to select [DMX Channel] and then press "ENTER" to confirm.

Press "UP" or "DOWN" to select[Mode1:5ch] strobe mode; to select[Model2:4ch] color temperature mode.

Press "ESC" or "ENTER" to confirm and return to previous menu.

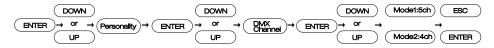

#### • Run the test program:

Press "ENTER" into the main menu.

Press "UP" or "DOWN" to select [Test Program] and then press "ENTER" to confirm.

Press "UP" or "DOWN" to select [Program Off] off the test program to select [Program On] run the test Program.

Press "ESC" or "ENTER" to confirm and return to previous menu.

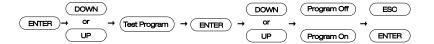

#### Installation:

#### · Master and slave setting:

Press "ENTER" into the main menu.

Press "UP" or "DOWN" to select [Master/Slave] and then press "ENTER" to confirm.

Press "UP" or "DOWN" to select [Slave] set the light as the slave equipment to select [Master] set the light as the master equipment.

Press "ESC" or "ENTER" to confirm and return to previous menu.

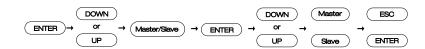

#### • Manual mode setting:

Press "ENTER" into the main menu.

Press "UP" or "DOWN" to select [Manual Mode] and then press "ENTER" to confirm.

Press "UP" or "DOWN" to select [Off] off the manual mode select [On] start the manual mode. Press "ESC" or "ENTER" to confirm and return to previous menu.

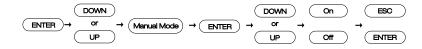

\* Notice: This menu is factory default set to [Off], that is, the default is DMX512 signal control; When the device is controlled in manual mode, the menu here should be set to [On].

#### · Warm white adjusting:

Press "ENTER" into the main menu.

Press "UP" or "DOWN" to select [Manual Control] and then press "ENTER" to confirm.

Press "UP" or "DOWN" to select [Warm White] and then press "ENTER" to confirm.

Press "UP" or "DOWN" to set Warm White Color(000-255).

Press "ESC" or "ENTER" to confirm and return to previous menu.

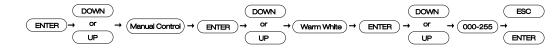

#### Installation:

#### · Cold white adjusting:

Press "ENTER" into the main menu.

Press "UP" or "DOWN" to select [Manual Control] and then press "ENTER" to confirm.

Press "UP" or "DOWN" to select [Cold White] and then press "ENTER" to confirm.

Press "UP" or "DOWN" to set Warm White Color(000-255).

Press "ESC" or "ENTER" to confirm and return to previous menu.

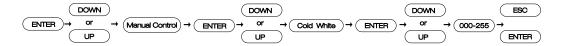

#### Press

Press "ENTER" into the main menu.

Installation:

Manual dimmer

Press "UP" or "DOWN" to select [Manual Control] and then press "ENTER" to confirm.

Press "UP" or "DOWN" to select [Dimmer] and then press "ENTER" to confirm.

Press "UP" or "DOWN" to set strobe level(000-255).

Press "ESC" or "ENTER" to confirm and return to previous menu.

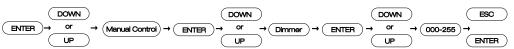

\* Notice: When manually controlling the device, the "DIMMER' value of the menu should be set to "255".

#### · Color temperature adjusting:

Press "ENTER" into the main menu.

Press "UP" or "DOWN" to select [Manual Control] and then press "ENTER" to confirm.

Press "UP" or "DOWN" to select [CTO] and then press "ENTER" to confirm.

Press "UP" or "DOWN" to select [OFF] run the unfixed color temperatur to select [2700K.....6500K] choose the fixed color temperature.

Press "ESC" or "ENTER" to confirm and return to previous menu.

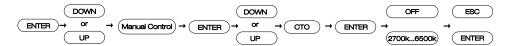

#### · Strobe adjusting:

Press "ENTER" into the main menu.

Press "UP" or "DOWN" to select [Manual Control] and then press "ENTER" to confirm.

Press "UP" or "DOWN" to select [Strobe] and then press "ENTER" to confirm.

Press "UP" or "DOWN" to set strobe level(000-255).

Press "ESC" or "ENTER" to confirm and return to previous menu.

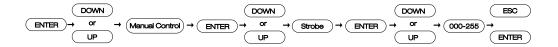

#### **Customer Information**

| Customer Name | Contact No. |
|---------------|-------------|
| Address       |             |

#### Sales Manager

| Sales Date         | Dealer |
|--------------------|--------|
| Dealer Contact No. |        |

#### **#1 Maintenance Record**

| Service Date           |          | Signature of Repairman |
|------------------------|----------|------------------------|
| Cause of Problem       |          |                        |
| Service Result: Solved | Unsolved | Refunded/ Replaced     |